# **2.2.3 ฟงชั่นทางคณิตศาสตร**

 2.2.3.1 abs(k) ใชสําหรับแปรงคาตัวเลขใหเปนคา absolute ตัวอยาง  $k= abs(-10)$ จะได้  $k = 10$  2.2.3.2 atn(k) ใชสําหรับหาคา arctangent ตัวอยาง  $k = atn(pi/2)$  pi = 3.14 จะได้  $k=1$  2.2.3.3 cos(k) ใชสําหรับหาคา cosine เมื่อ k เปนองศา radians ตัวอย่าง k=cos(pi/6) pi=3.14 จะได้  $k = 0.866$ 2.2.3.4 sin(k) ใช้สำหรับหาค่า sine เมื่อ k เป็นองศา radians ตัวคย่าง  $k = \sin(\frac{pi}{2})$  pi=3.14 จะได้  $k = 1$ 2.2.3.5 tan(k) ใช้สำหรับหาค่า tan เมื่อ k เป็นองศา radians ตัวอย่าง  $k=tan(1.3)$  $\approx 10^{8}$  k= 3.6 2.2.3.6 Rnd ใช้สำหรับสุ่มค่าตัวเลข ตัวอยาง ตองการใหมีการสุมตัวเลขระหวาง 1 - 10  $k = int((10 \times Rnd) + 1)$  k จะมีคาระหวาง 1 -10 2.2.3.7 sgn ใชสําหรับเช็กเครื่องหมายทางคณิตศาสตร ตัวคะ∣่าง  $k = -10$ sgn $(k)$ = -1  $n=10$ ; sgn(n) = 1

2.2.3.8 sqrใช้สำหรับหาค่า square ทางคณิตศาสตร์

ตัวอยาง

 $k = \text{sar}(9)$ จะได้  $k=3$ 

2.2.3.9 int(k) และ fix(k) ใชสําหรับแปลงตัวเลขที่มีจุดทศนิยมเปนเลขจํานวนเต็ม ตัวอยางที่ 1  $k=3.0009$  $b = int(k)$ จะได้  $b = 3$  ตัวอยางที่ 2  $k = -3.5$ a=fix(k) จะได้ a=-4 b=int(k) จะได้ b=-3 2.2.3.10 Hex ใชสําหรับแปลงคาตัวเลขใหเปนเลขฐานสิบหก ตัวคย่าง k=255: a=Hex(k) จะได้ a = FF 2.2.3.11 Oct ใช้สำหรับแปลงค่าตัวเลขให้เป็นเลขฐานแปด ตัวอย่าง  $k=255$ : a=Oct(k) จะได้ a =377 2.2.3.12 str ใชสําหรับแปลงตัวเลขใหเปนตัวอักษร ตัวคะไาง  $k=100$  : a=str(k) จะได้ a="100" 2.2.3.13 val ใชสําหรับแปลงตัวอักษรเปนตัวเลข ตัวคย่างที่

a\$="ABC123" : K=VAL(a\$) จะได k=123

# **2.2.4 ฟงชั่นที่ใชงานทางดานวันและเวลา**

 2.2.4.1 date ใชสําหรับบอก เดือน/วันที่/ป ปจจุบัน ตัวคย่าง

 $a$ \$= date จะได้  $a$ \$ = 03/17/05

 2.2.4.2 day ใชสําหรับบอกวันที่ จากเดือน/วัน/ป ปจจุบัน ตัวคย่าง  $a$ \$ = day(date) จะได้ a\$="17" 2.2.4.3 month ใชสําหรับบอกเดือน จากเดือน/วัน/ป ปจจุบัน ตัวคย่าง a\$ = month(date) จะได้ a\$ = "3" 2.2.4.4 year ใชสําหรับบอก ป จากเดือน/วัน/ป ปจจุบัน ตัวคย่าง a\$=year(date) จะได a\$= "05" 2.2.4.5 time ใชสําหรับบอกเวลาปจจุบัน ตัวอย่าง a\$=time จะได้ a\$ ="2:48:45 PM" 2.2.4.6 hour ใช้บอก ชั่วโมง จากเวลาปัจจุบัน ตัวคย่าง a\$=hour(time) จะได้ a\$= "14" 2.2.4.7 MINUTE ใช้บอก นาที จากเวลาปัจจุบัน ตัวคย่าง a\$=minute(time) จะได a\$="48" 2.2.4.8 second ใชบอกวินาที จากเวลาปจจุบัน

ตัวคะ่าง

a\$=second(time) จะได้ a\$="22"

# **User Defined Procedure & User Defined Function และ ชนิดของตัวแปร**

**3**

#### 3.3. **User Defined Procedure**

ปกติ visual basic ได้แบ่งโปรแกรมออกเป็นโปรแกรมย่อย ๆ ตามเหตุการณ์ ต่าง ๆ ที่เกิด ์ขึ้นกับวัตถุต่าง ๆ ใน project เช่น sub command\_click, sub form\_load เป็นต้น แต่บางครั้งเรา อาจมีความจําเปนที่ตองสรางโปรแกรมยอยเพื่อความสดวกในการทํางานของเรา ซึ่งตอไปนี้จะ เปนรูปแบบการสรางโปรแกรมยอย

sub procedure name (arguments)

………

………

End sub

เมื่อ arguments คือคาที่โปรแกรมหลักสงใหกับโปรแกรมยอย

# **ตัวอยาง 3.1** สร้างโปรแกรมย่อยสำหรับ บวกเลข

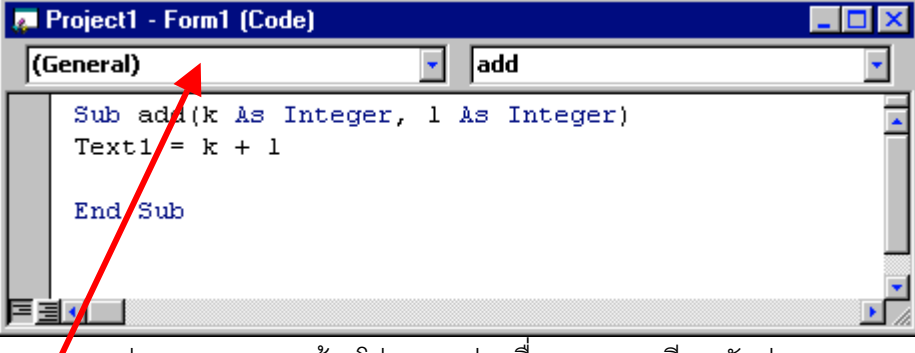

รูป 3.1 แสดงการสรางโปรแกรมยอยชื่อ add และมีการรับคา arguments 2 คา

ห<mark>ม</mark>ายเหตุ โปรดสังเกตุตำแหน่งของการวางโปรแกรมย่อย

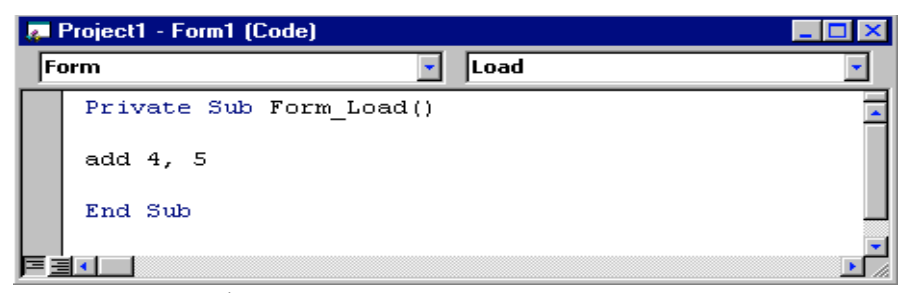

รูป3.2 เรียกใชโปรแกรมยอย add จาก sub form\_load

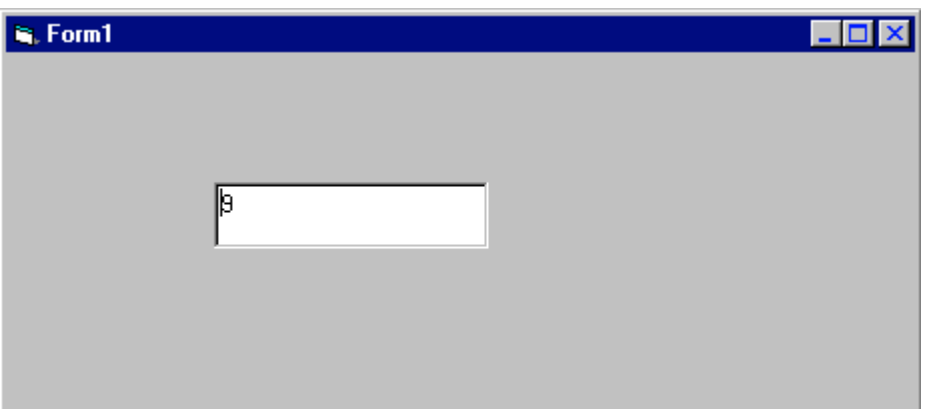

รูป 3.3 ผลจากการทํางานของโปรแกรมยอย

#### 3.3. **User Defined Function**

 สําหรับ User Defined Function จะแตกตางจาก User Defined Procedure ตรงที่ คํา ขึ้นต้นจะขึ้นด้วย Function และ สามารถส่งค่ากลับให้กับโปรแกรมหรือฟังชั่นที่เรียกใช้ได้ รูปแบบ จะเปนดังนี้

Function function name (arguments) as data type

…………..

…………..

end function

### **ตัวอยาง 3.2**

การสร้างฟังชั่นย่อยสำหรับการบวกตัวเลขสองค่า

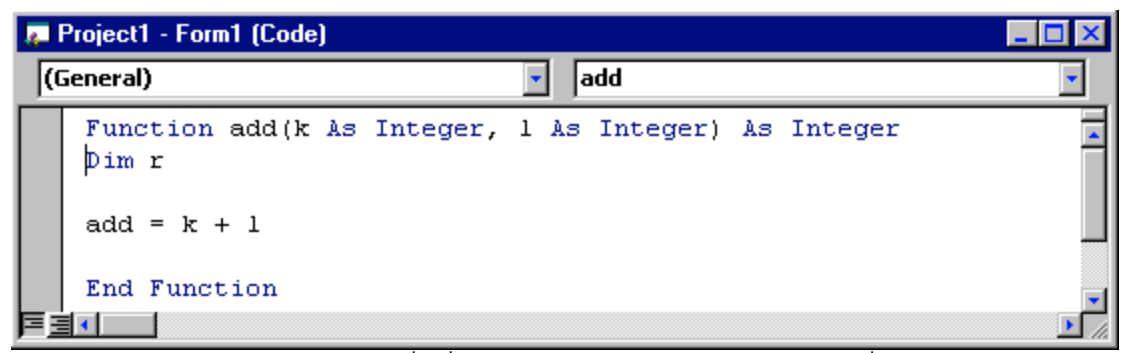

รูป 3.4 การสรางฟงชั่นที่มีการรับและสงคาระหวางโปรแกรมที่เรียกใช

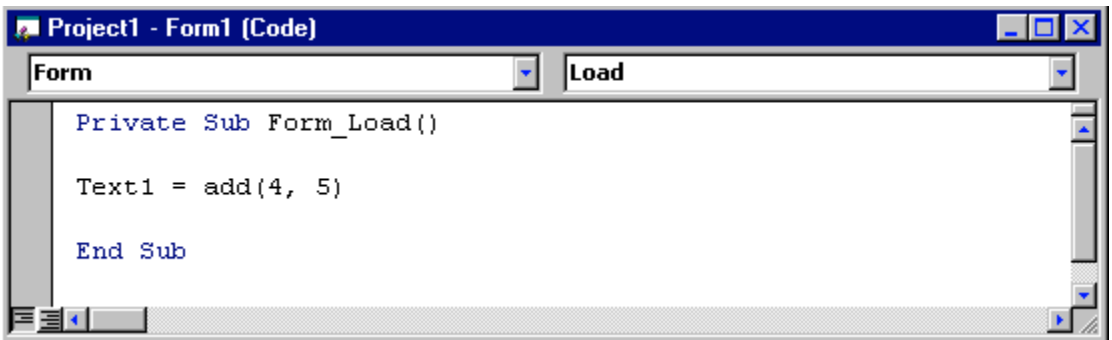

รูป 3.5 เรียกใช Function add จาก sub form\_load

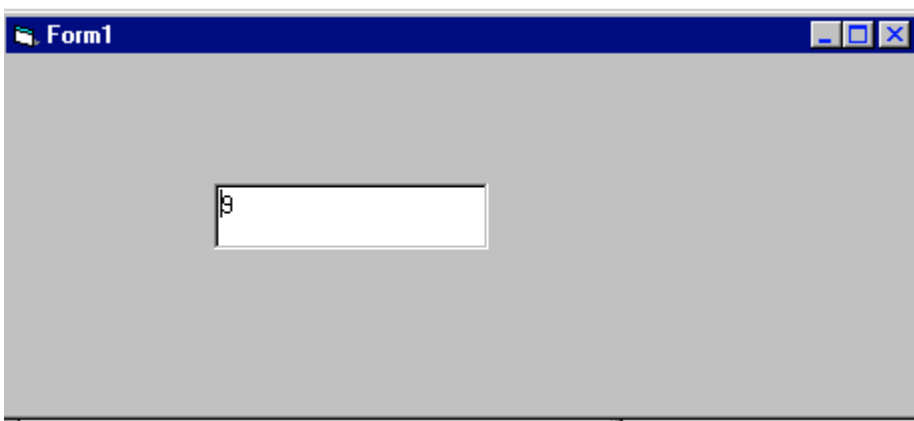

รูป 3.6 ผลจากโปรแกรมจาก sub form\_load

### 3.3 ประเภทของ Arguments

 3.3.1 Arguments แบบ By Value arguments แบบนี้เมื่อมีการเปลี่ยแปลงคาใน function จะไมสงผลกับตัวแปรของโปรแกรมหรือฟงชั่นที่เรียกใช

 3.3.2 Arguments แบบ Byref ตัวแปรที่ทําหนาที่เปน arguments แบบนี้เมื่อมีการเปลี่ยน แปลงค่าในฟังชั่นจะส่งผลต่อตัวแปรต้นจบับด้วย

### ตัวอยาง 3.3

แสดงความแตกตางของ arguments Byval และ Byref

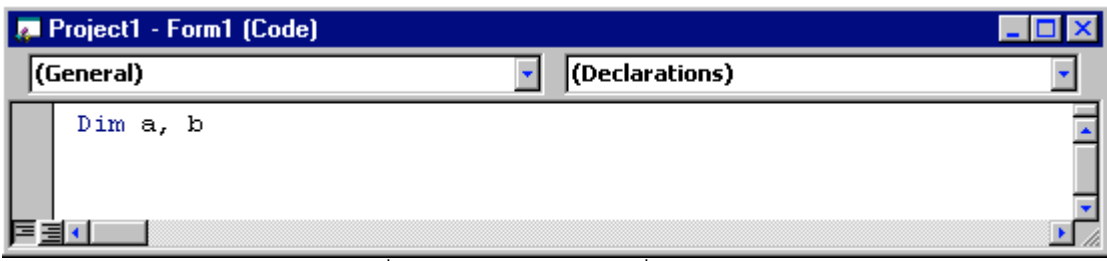

# รูปที่ 3.7 ประกาศตัวแปร ที่ general

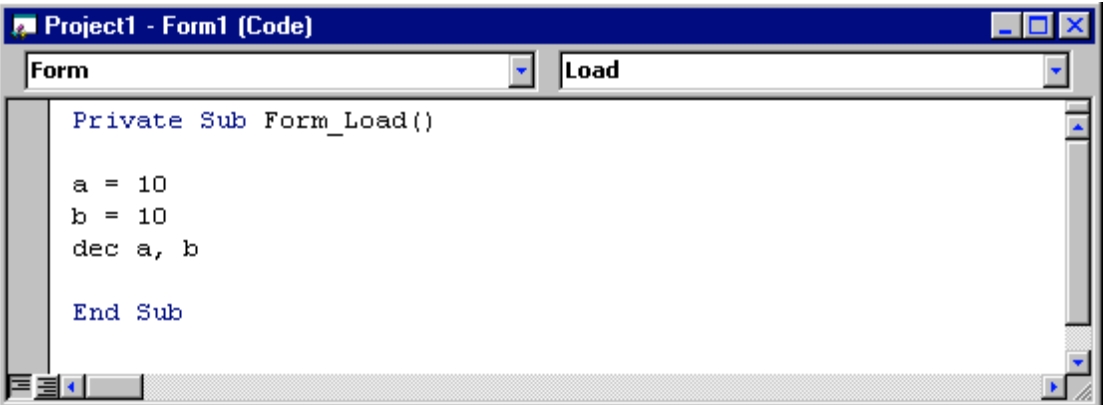

รูป 3.8 กําหนดคาใหกับตัวแปรกอนเรียกโปรแกรมยอย dec

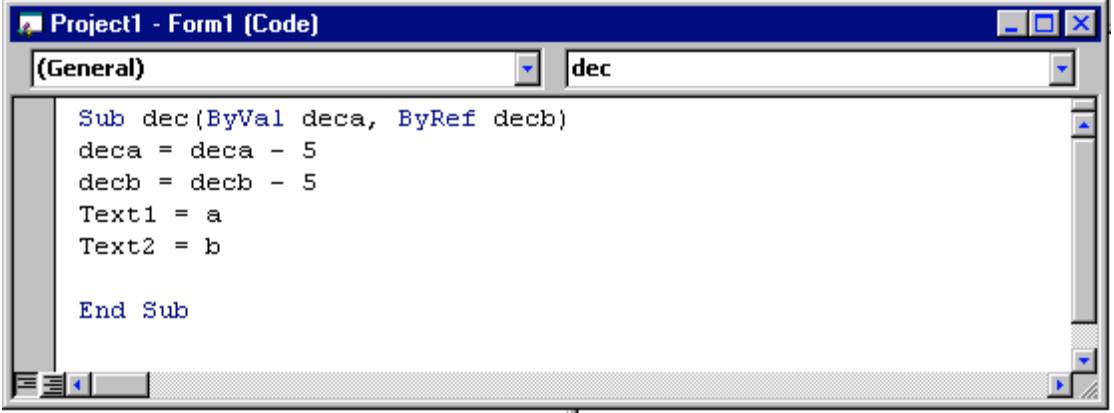

รูป 3.9 โปรแกรมยอยรับคา arguments 2 แบบ

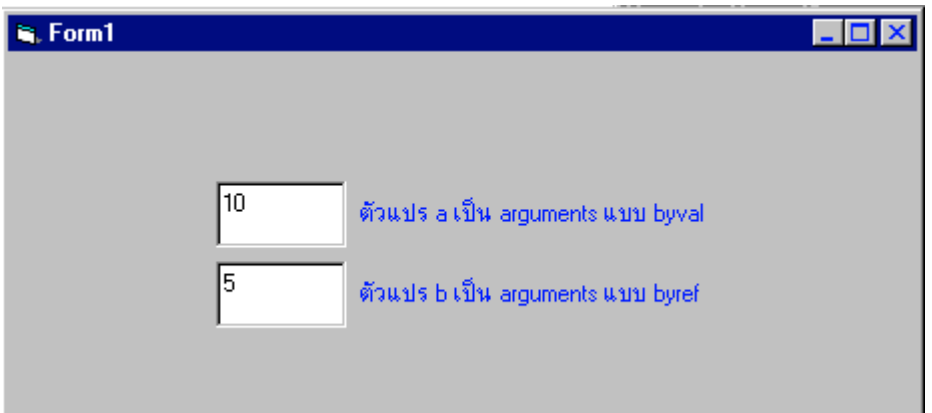

รูป 3.10 คาตัวแปร a มี่คาเทาเดิม ขณะที่ ตัวแปร b เปลี่ยคาจากผลของงานจากโปรแกรมยอย

### **3.4 ประเภทของขอมูล**

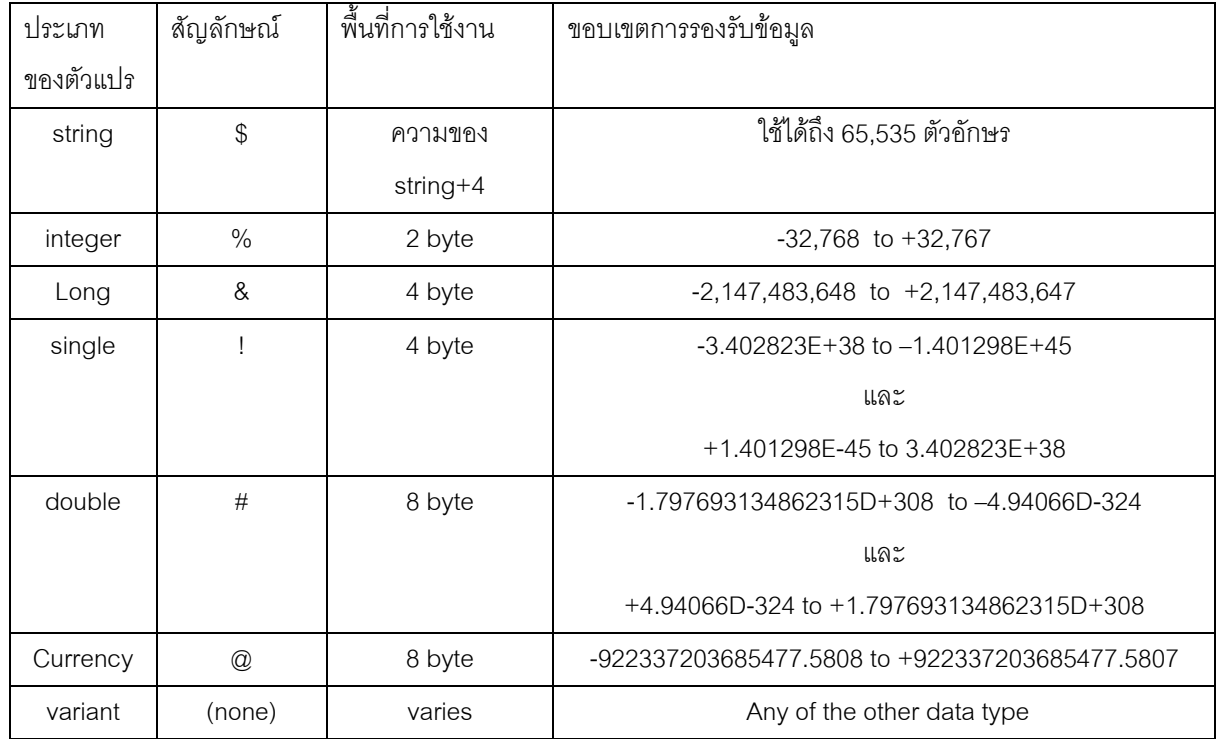

String ใช้เก็บข้อความต่าง ๆ Integer และ Long ใชเก็บคาตัวเลขจํานวนเต็ม Single และ double ใชเก็บคาตัวเลขจํานวนจริง Currency ใชเก็บคาที่เปนจํานวนเงิน Variant ใช้เก็บค่าประเภทใดก็ได้ใน 6 ประเภทข้างต้นโดยจะแปรเปลี่ยนตามข้อมูลที่ได้รับ

# **ขอบเขตการใชงานของ**

**4**

### **ตัวแปร , User Defined Procedure และ User Defined Function**

ตอไปเราจะมองระบบงานที่พัฒนาบน visual basic ในเรื่องของการบริหารจัดการขอมูล การใช งาน **User Defined Procedure** และ การใช**User Defined Function** ที่ตองนํา เรื่องนี้มาพูดกันก็เพราะวาเปนเรื่องที่ตองใหความสําคัญเปนอยางมากสําหรับการทํางานของนัก ้พัฒนาโปรแกรมมือใหม่ พูดได้ว่าการวางแผนงานที่ดีก่อนลงมือปฏิบัติงานจริงนั้นเป็นองค์ ประกอบที่สําคัญในการทําใหงานนั้น ๆ สําเร็จลุลวงไปดวยดี และตอจากนี้ไปผูเขียนจะยกตัว อยางเริ่มตั้งแตงานที่ประกอบดวย Form เพียงอยางเดียวจนไปถึงตัวอยางที่มี Form,Module มากกวา 1 Form หรือ 1 Module

**4.1 Project ที่มีองคประกอบ Form เพียง 1 Form** และมีวัตถุแวดลอม 2 อยางคือ form กับ ปุม command1 ตามรูป 4.1

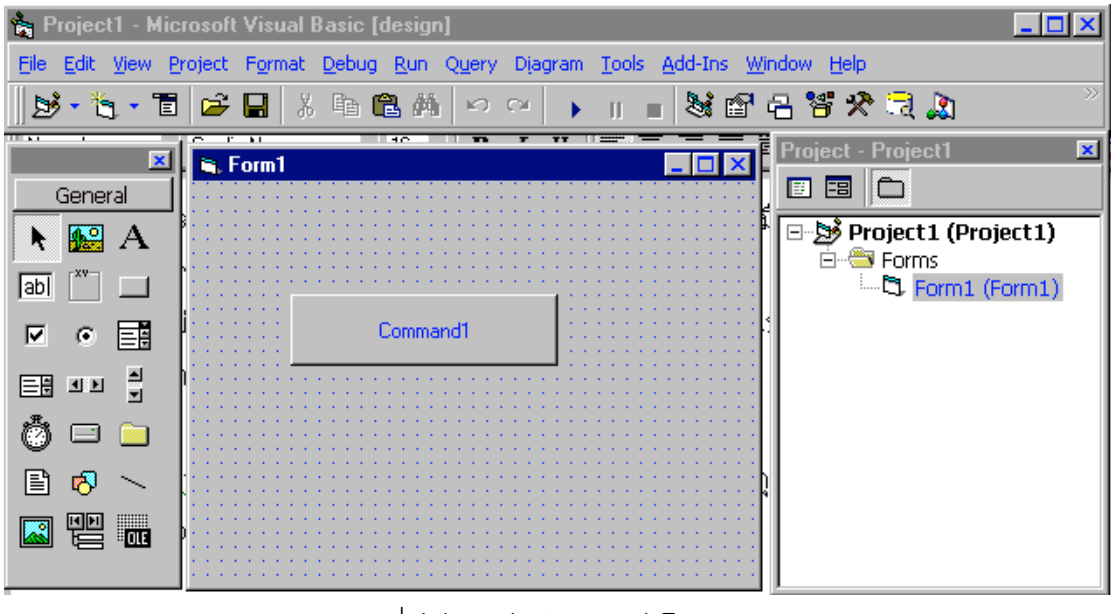

รูป 4.1 project ขนาด 1 Form

4.1.1 ตัวแปร,โปรแกรมย่อย แบบ private คือตัว แปรที่ถูกจำกัดให้มีการใช้งานหรือมองเห็นได้ ในที่ใดที่หนึ่งเทานั้น

ตัวอยาง 4.1 ตัวแปร,โปรแกรมยอย แบบ private

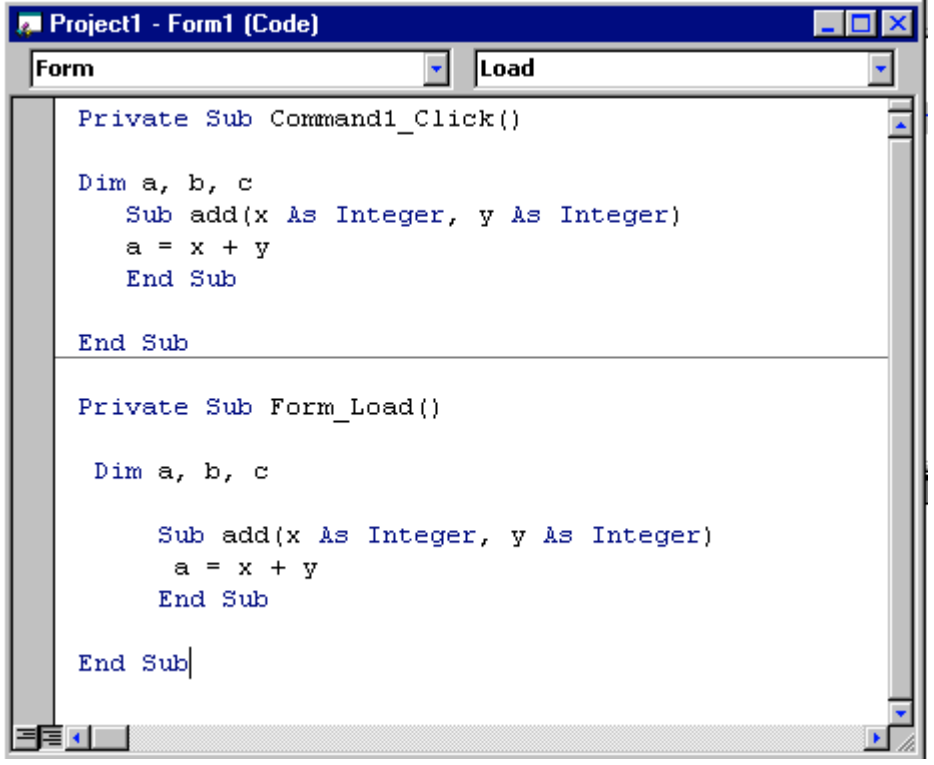

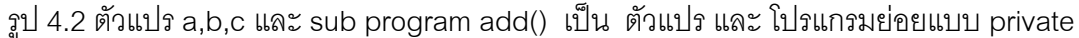

จากรูป 4.2 จะเห็นวาที่ sub command1\_click และ sub form\_load มีการประกาศตัวแปรและ สรางโปรแกรมยอยที่มีชื่อซ้ํากันแตจะไมมีความสบสนวุนวายเกิดขึ้นในการทํางานแตอยางใดเนื่อง จากทั้งตัวแปรและโปรแกรมยอยถูกจํากัดขอบเขตการใชภายใน sub program ยอยเทานั้น

## 4.1.2 ตำแหน่งของตัวแปร,Sub program ที่ใช้งานร่วมกันภายใน Form 1 Form

 ต่ําแหนงของการประกาศตัวแปรและ โปรแกรมยอยเพื่อใหทุกๆโปรแกรมยอยที่อยูภายใน Form1 สามารถเรียกใช้หรือเข้าถึงข้อมูลได้

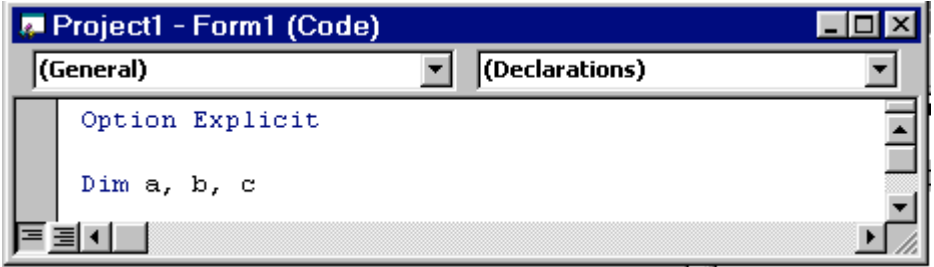

รูป 4.3 ตําแหนงของการประกาศตัวแปรเพื่อใหทุกๆโปรแกรมยอยที่อยูใน Form1สามารถเขาถึง

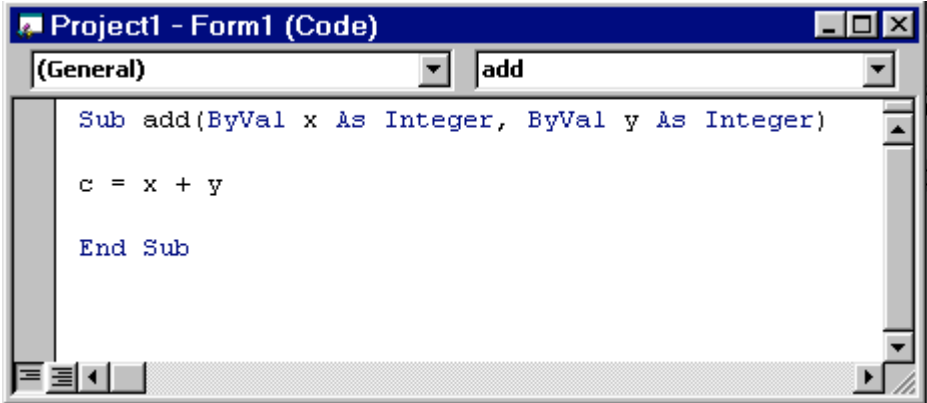

## รูป 4.4 ตําแหนงของ **User Defined Procedure** เพื่อใหทุกๆโปรแกรมยอยที่อยูใน Form1 สามารถเรียกใชได

ตัวอยาง 4.2 แสดงการใช ตัวแปรและ **User Defined Procedure** ที่อยูใน general

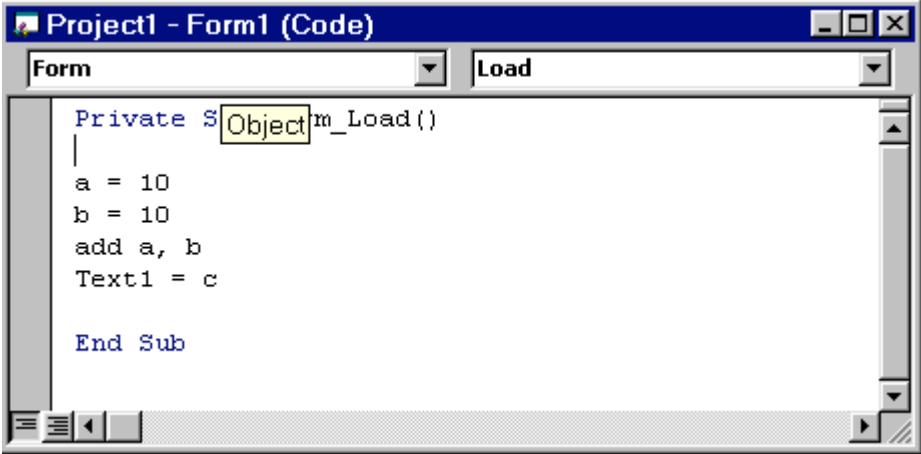

รูป 4.5 แสดงการเรียกใชโปรแกรมยอย add จาก sub form\_load

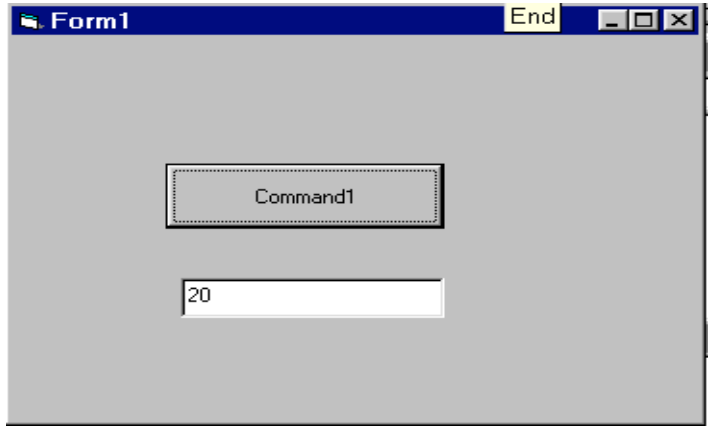

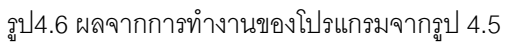

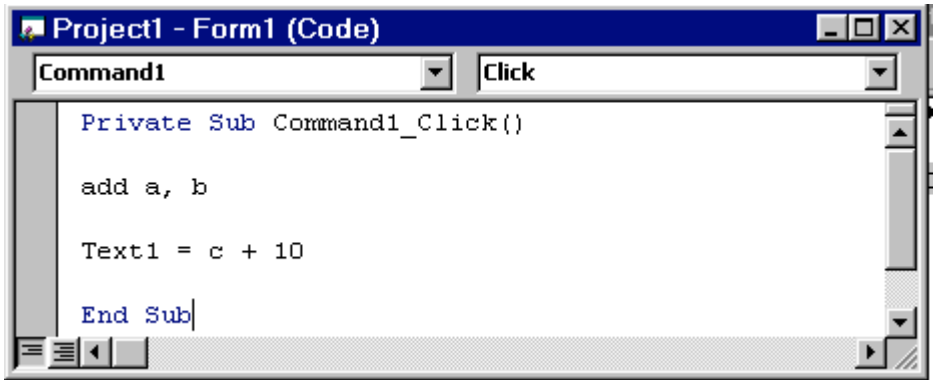

รูป 4.7 การเรียกใชโปรแกรมยอย add จาก sub command1\_click

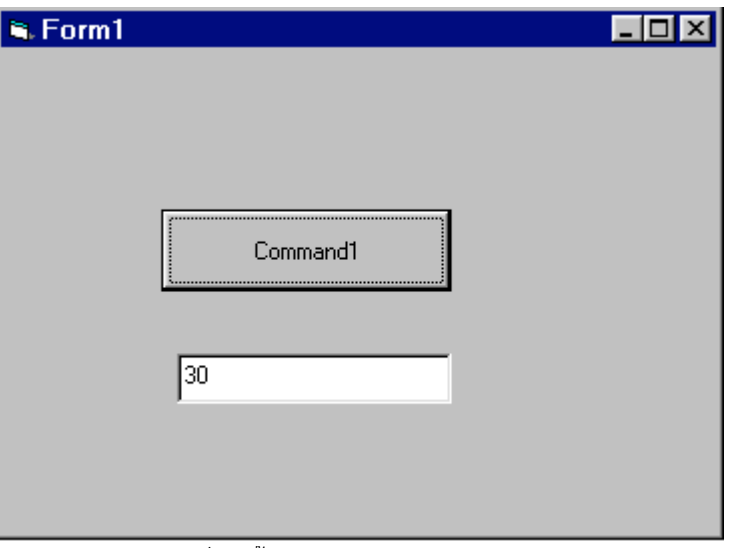

รูป 4.8 ผลที่เกิดขึ้นหลังจาก RUN program แล้ว click command1

**4.2 Project ที่ประกอบดวย Form มากกวา 1 Form และ มี Module**

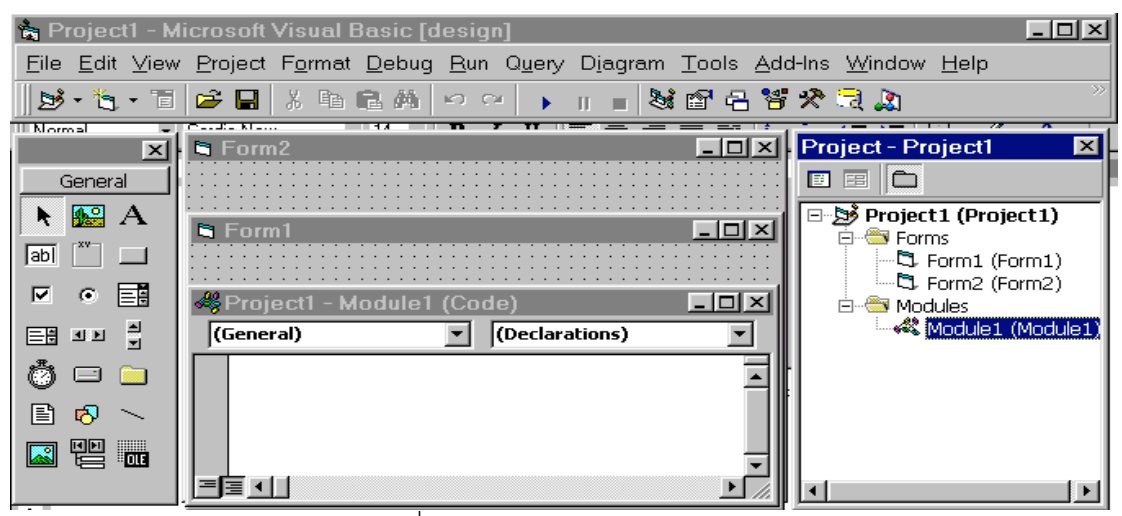

รูป 4.9 Project ที่มี Form มากกวา 1 Form และ มี Module

4.2.1 การเลือก start form เมื่อเริ่ม run program

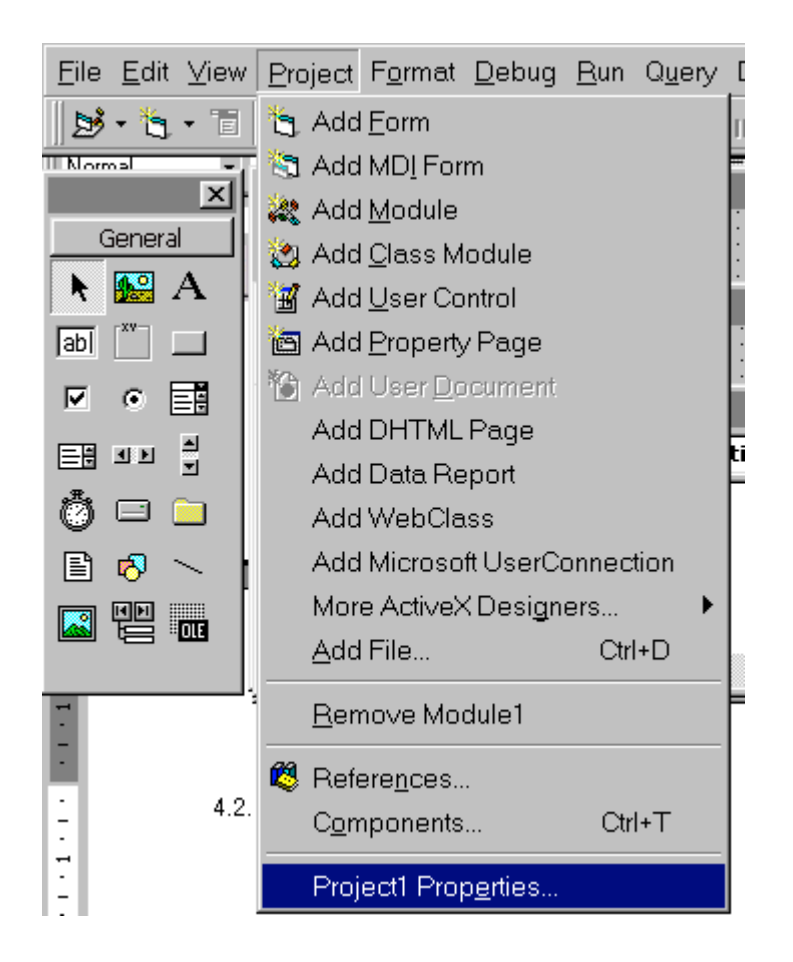

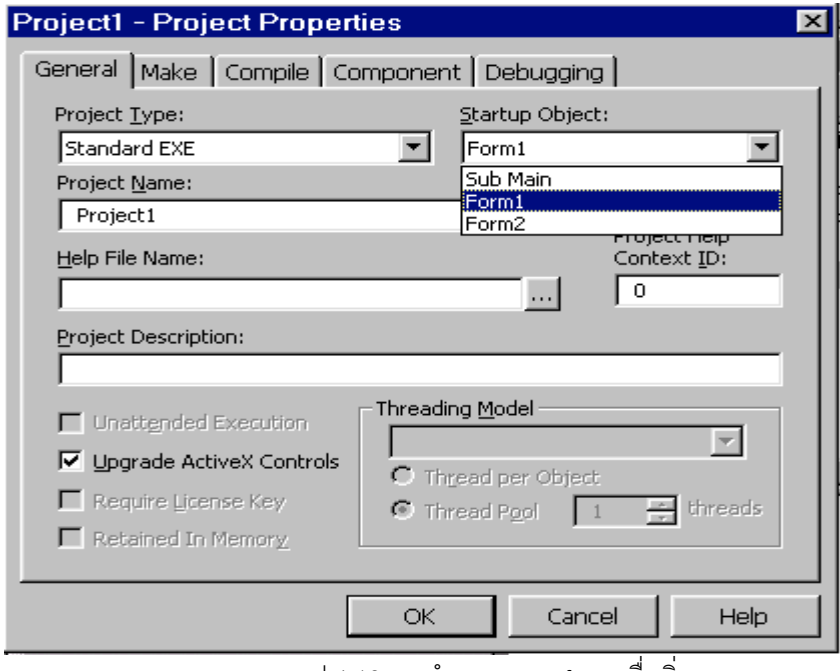

รูป 4.10 การกําหนด start form เมื่อเริ่ม run program

### **4.2.2 คําสั่งเพื่อใชในการเปดและปด Form**

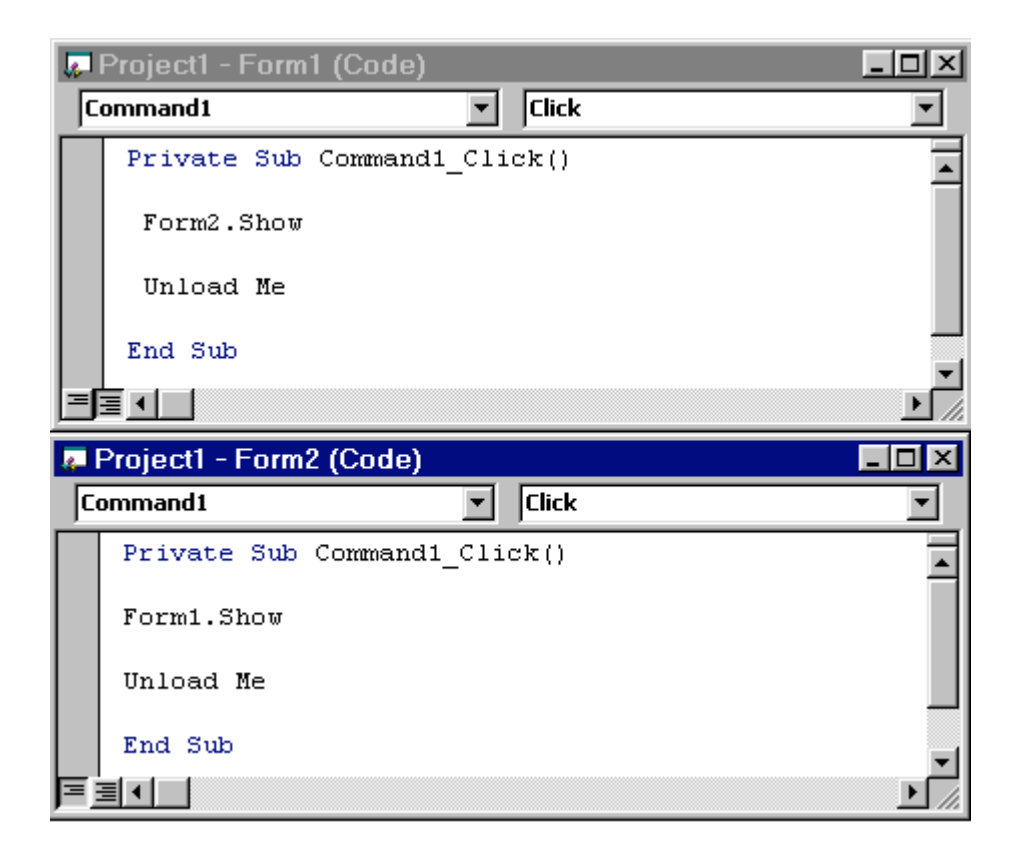

รูป 4.11 พิมพคําสั่งที่ sub command1\_click ใน form1 และ form2

-ทดลอง run program แล้ว click ปุ่ม command1 ใน form1 ผลจะทำให้ form1 ถูกปิด และ เปิด form2 และ เมื่อ click ปุม command1 ใน form2 จะทําให form2 ถูกปด และ จะเปด form1 ใหม

#### **4.2.3 หลักการใชตัวแปรเมื่อ project มีมากกวา 1 form**

- ตัวแปรที่ประกาศใน General ของแตละ form จะมองเห็นหรือใชไดภายใน form เทานั้น

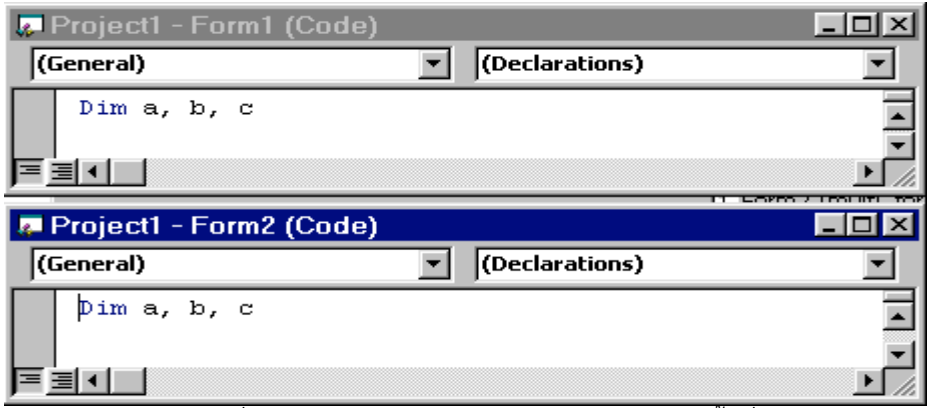

รูป 4.12 ตัวแปร a,b,c ที่ประกาศใน general ของ form1 และ form2ใชพื้นที่หนวยความจําแยกจาก กัน

- โปรแกรมยอยที่สรางใน general ของแตละ form จะเรียกใชไดจากใน form เทานั้นไมสามารถเรียก ใช้จากภายนอก form ได้

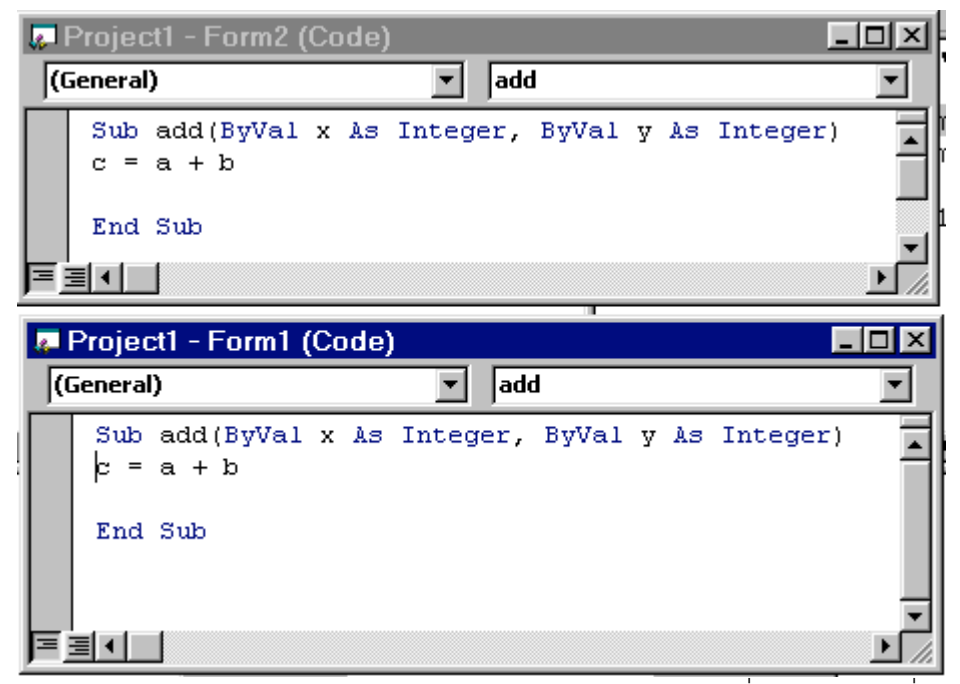

รูป 4.13 sub program add ใน general ของ form1 และ form2 ชื่อเหมือนกันไดเนื่องจากถูกแยก โดย form

### **4.2.4 พื้นประกาศตัวแปรเพื่อใหแตละ form สามารถเขาถึงได**

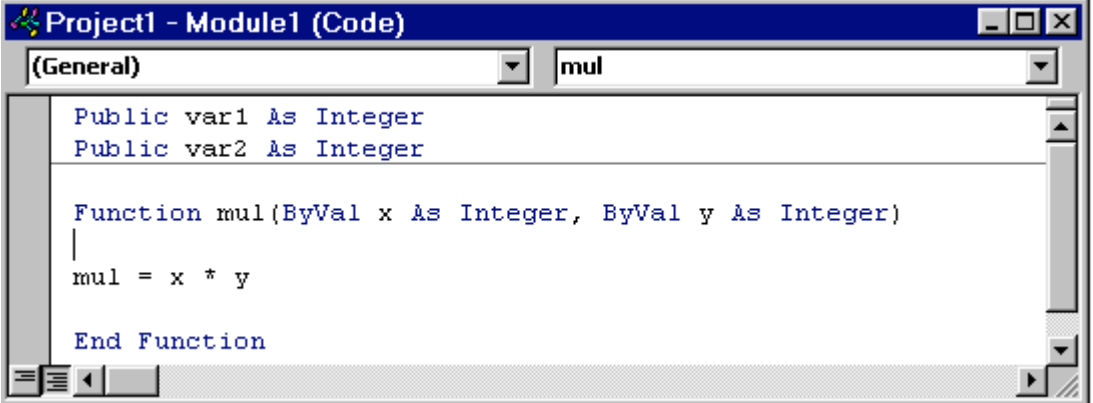

รูป 4.14 โปรแกรย่อยจากทุกform สามารถเข้าถึงตัวแปร var1,var2 ได้ เช่นเดียวกัน ทุก form ใน project สามารถเรียกใช function mul ไดเชนกัน

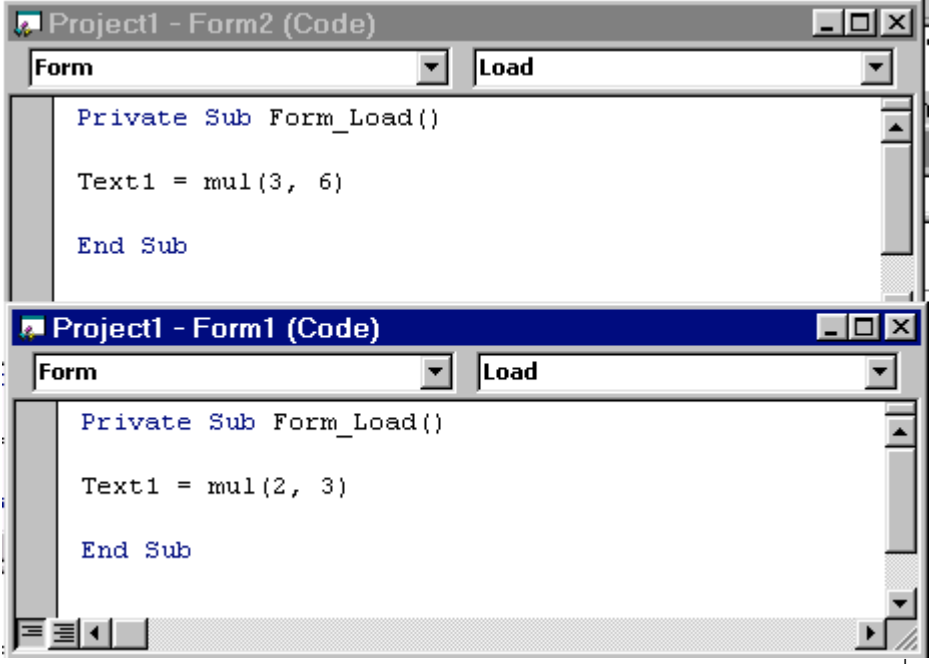

รูป 4.15 sub form\_load ใน form1 และ form2 สามารถเรียกใช function mul ที่สรางในModule ได